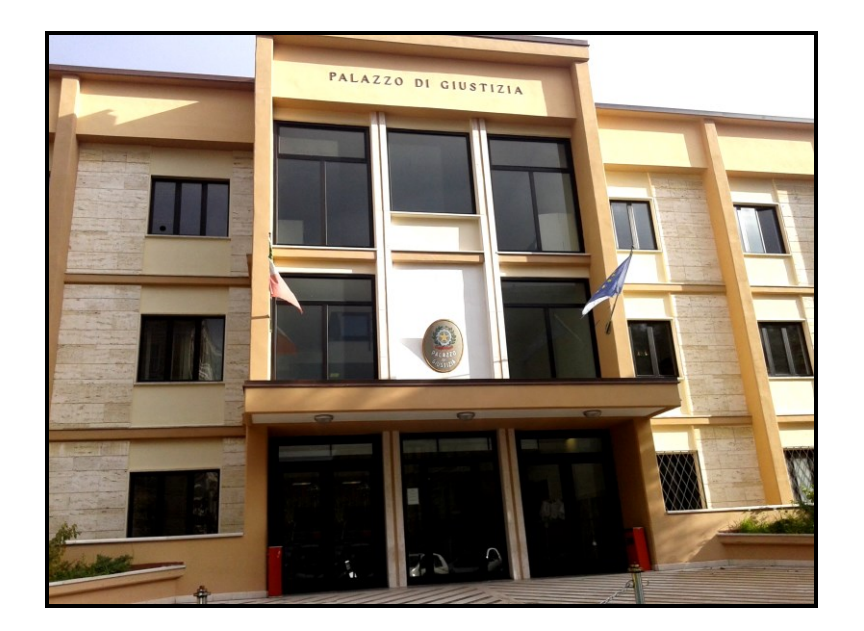

# **TRIBUNALE DI LANCIANO**

# **E**

# **ORDINE DEGLI AVVOCATI DI LANCIANO**

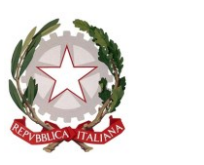

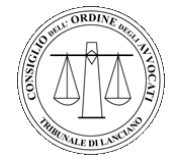

# **PROTOCOLLO PER IL PROCESSO CIVILE TELEMATICO**

**(30/09/2015)**

# Sommario

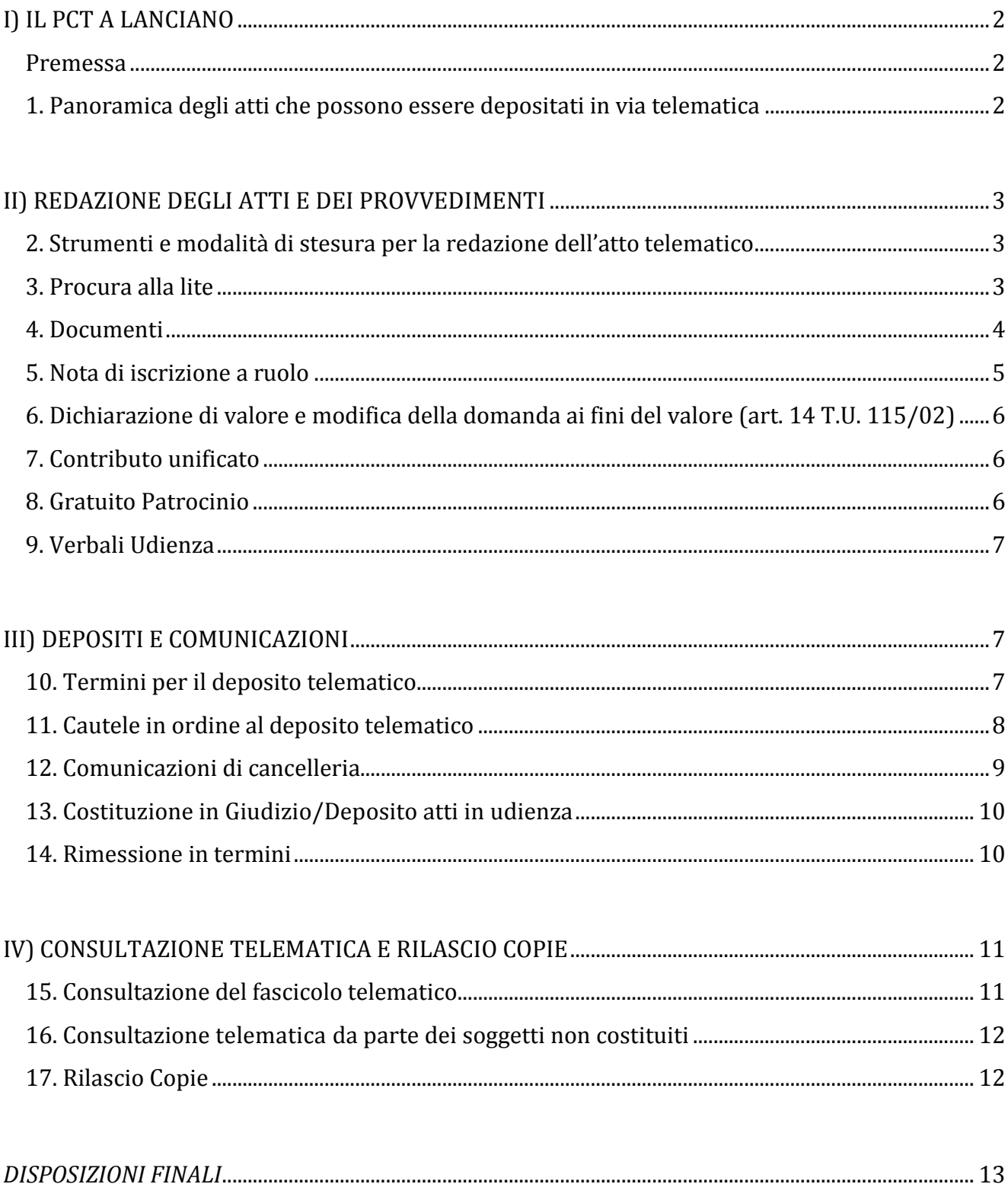

# <span id="page-2-0"></span>*I) IL PCT A LANCIANO*

### <span id="page-2-1"></span>**Premessa**

Il presente protocollo per il Processo civile telematico è stato redatto con l'apporto di tutto il Personale delle Cancellerie civili del Tribunale di Lanciano , sulla scorta di indicazioni attingibili da protocolli già pubblicati da altri Tribunali italiani, ed è ispirato essenzialmente ad un intento di collaborazione dell'Istituzione con l'Utenza, al fine del miglior funzionamento della giurisdizione .

In particolare, il protocollo per il P.C.T. di Lanciano si pone l'obbiettivo di chiarire e risolvere, per quanto possibile, le principali problematiche relative all'interpretazione ed all'attuazione della normativa sul "processo civile telematico" e di individuare , attraverso la soluzione di questioni ricorrenti , buone prassi, condivise tra i soggetti interessati, nel rispetto del generale quadro normativo di riferimento. Il presente documento rappresenta un punto di base e di partenza, cui seguirà l'istituzione di un Tavolo permanente di confronto –tra Magistrati, Personale ed Utenza- sulle problematiche oggetto del PCT. Lo stesso documento costituirà la base e la premessa per ulteriori protocolli, relativi a tematiche specifiche, proprie dei diversi ambiti del settore civile .

Pertanto viene qui affrontato l'esame di tematiche a carattere generale, mentre sarà demandata a capitoli successivi l'analisi delle problematiche relative alle singole materie.

Preliminarmente, al fine di meglio gestire le inevitabili difficoltà organizzative ed operative correlate alle innovazioni tecnologiche che così profondamente stanno incidendo sull'attività di Professionisti, Cancellieri e Magistrati, il Consiglio dell'Ordine degli Avvocati individuerà un professionista del Foro che possa costituire tramite e filtro tra i singoli iscritti ed il Personale di Cancelleria, per la prospettazione, discussione e soluzione delle problematiche contingenti.

#### <span id="page-2-2"></span>**1. Panoramica degli atti che possono essere depositati in via telematica**

Come da disposizioni in materia di processo civile telematico inserite nella L.132/2015, è sempre ammesso il deposito telematico dell'atto introduttivo o del primo atto difensivo, da parte del difensore o del dipendente di cui si avvale la pubblica amministrazione per stare in giudizio personalmente, nel rispetto della normativa anche regolamentare concernente la sottoscrizione, la trasmissione e la ricezione dei documenti informatici. In tal caso il deposito si perfeziona esclusivamente con tali modalità.

# <span id="page-3-0"></span>*II) REDAZIONE DEGLI ATTI E DEI PROVVEDIMENTI*

### <span id="page-3-1"></span>**2. Strumenti e modalità di stesura per la redazione dell'atto telematico**

Quando desidera - o è tenuto (nei casi in cui ciò sia obbligatorio) a - depositare atti per via telematica, l'avvocato dovrà rispettare le seguenti regole:

- l'atto potrà essere formato utilizzando qualsiasi elaboratore di testi (Microsoft Word, LibreOffice, OpenOffice, ecc.) e dovrà essere poi salvato in formato "pdf.", conformemente alle prescrizioni del d.m. 44/2011 e del provvedimento DGSIA del 16 Aprile 2014)
- il *file* .pdf non deve pertanto essere creato tramite la scansione del documento cartaceo, ma soltanto attraverso la conversione di un *file* di testo privo di elementi attivi. in caso di mancata osservanza di tali precetti, l'atto verrebbe creato in maniera difforme da quanto previsto in particolare dall'art. 12 delle specifiche tecniche (provv. DGSIA 16 aprile '14)
- al fine di assicurare un progressivo adeguamento delle modalità di lavoro alle differenti condizioni derivanti dalla integrale digitalizzazione del fascicolo di ufficio, in via transitoria, i difensori si impegnano a consegnare, ove eventualmente richiesto dalla Cancelleria o dal Giudice, copia di cortesia sottoscritta degli atti depositati in via telematica il giorno feriale immediatamente successivo a quello di scadenza del termine previsto per l'ultimo deposito o comunque in tempo utile per l'esame da parte del giudice, in vista dell'espletamento dei successivi incombenti processuali.
- al fine di non appesantire la busta telematica, si raccomanda di sottoscrivere con firma digitale solo gli atti di parte, la procura (se presente) e l'informativa *ex* art. 4, terzo comma, d.lgs. n. 28/2010 (ove rilasciata su foglio separato), non invece i documenti (per i quali non è in alcun modo richiesta la sottoscrizione);
- per una più facile lettura dell'atto depositato in formato elettronico è consigliabile che lo stesso venga suddiviso in paragrafi e capitoli e che sia redatto con l'utilizzo di strumenti di videoscrittura e correttamente in lingua italiana;
- è ammesso che all'interno del corpo dell'atto vengano inserite figure e/o immagini;
- non è ammesso l'utilizzo di macro, le quali sono considerate elementi attivi il cui inserimento è vietato dall'art. 13 del provvedimento DGSIA del 16 aprile '14;
- ogni atto depositato telematicamente dall'avvocato deve contenere una sola istanza;

#### <span id="page-3-2"></span>**3. Procura alla lite**

Ai sensi dell'art. 83, III comma, c.p.c. è ammesso il rilascio della procura alla lite sia in formato digitale sia in formato analogico.

La procura alla lite va redatta su foglio separato rispetto all'atto giudiziario (ricorso, memoria, comparsa, ecc.), e deve essere allegata alla busta telematica non come allegato generico ma inserita nell'apposita sezione prevista dai redattori disponibili e denominata "*procura alla lite*". Ai sensi dell'art. 83, comma 3, c.p.c. la procura può:

- a) essere sottoscritta dalla parte su supporto cartaceo, autenticata dall'avvocato con firma manoscritta e successivamente scansionata in formato .pdf; il documento sarà salvato come "*procura alla lite*", quindi sarà firmato digitalmente dall'avvocato per autentica ed infine allegato alla busta telematica;
- b) essere rilasciata su documento informatico sottoscritto digitalmente prima dalla parte e poi dall'avvocato; in questa ipotesi verrà pertanto creato un *file* (in formato CAdES-BES o PAdES-BES: cfr. artt. 2, primo comma, lett. y) e z), e 12, comma 2, del provvedimento DGSIA 16.4.2014) che sarà sottoscritto digitalmente dal soggetto che conferisce la procura e dall'avvocato; al fine di ottemperare agli obblighi di autenticazione l'avvocato provvederà a sottoscrivere la procura mediante l'apposizione di "firma multipla" a norma dell'art. 12, comma 2, provv. DGSIA 16.4.2014.

Nell'ipotesi di rilascio di procura notarile, la stessa dovrà essere scansionata, inserita nell'apposita sezione prevista dai redattori atti e firmata digitalmente anche dall'avvocato.

#### <span id="page-4-0"></span>**4. Documenti**

Si raccomanda di inserire in calce all'atto un elenco numerato dei documenti offerti in comunicazione col medesimo.

Per una migliore consultazione nell'allegazione dei documenti da inserire nella busta informatica, l'avvocato nominerà ciascun *file* riferendosi al suo oggetto specifico e sintetizzando la descrizione dei documenti, valorizzandoli inoltre col medesimo numero dell'indice.

Per agevolare la consultazione dei documenti a video sarà gradita la valorizzazione nell'indice degli allegati del link relativo ai singoli documenti allegati, così come sarà gradito l'utilizzo, nell'atto, del link tra testo e singoli documenti citati ed allegati (si precisa che, per assicurare la conformità dell'atto alle regole tecniche del direttore DGSIA, occorre che il collegamento sia relativo, cioè senza il percorso completo; in questo modo la consolle magistrato, mettendo atto e allegati nella stessa cartella locale, apre direttamente un allegato richiamato nell'atto).

I Link possono riferirsi solo ad altra parte del corpo dell'atto oppure agli allegati.

Inoltre, soprattutto per gli atti complessi, è gradita la strutturazione dell'atto attraverso l'utilizzo dei segnalibri che vanno a creare l'albero di navigazione, avvalendosi di modelli appositamente creati tramite i redattori e configurando opportunamente l'opzione allorché si converte l'atto in pdf.

I documenti e gli allegati generici vanno preferibilmente inviati in formato .pdf; al fine di non appesantire la busta telematica e di evitare di raggiungere velocemente la capienza massima di 30 MB: si suggerisce di astenersi - per quanto possibile - dall'allegazione di *files* con estensione .tiff, .jpeg o altri formati "fotografici".

Per favorire la leggibilità dei documenti i difensori avranno cura di verificare che essi siano correttamente scansionati anche con riferimento alla qualità della scansione ed al verso del documento.

Considerato inoltre che le regole tecniche prevedono che la busta telematica non possa avere un peso

superiore a 30 MB, il difensore o il professionista provvederà a scansionare i documenti in bianco e nero (ove non sussista la necessità di produrre documenti a colori) e a bassa risoluzione (200 dpi), verificando tuttavia l'integrale leggibilità del documento trasmesso ed aumentando, dunque, gradualmente la risoluzione in caso contrario.

Si consiglia inoltre di segnalare le porzioni di testo di maggiore interesse attraverso l'utilizzo degli strumenti "evidenziatore" e "commento" (in caso di impiego di elaboratore testi o in presenza di un pdf testuale/immagine già acquisito) o tramite l'inserimento di frecce e/o marcature direttamente sul documento prima della scansione.

Considerato il disposto dell'art. 16 co 9 d.l. 18 ottobre 2012, n.179 convertito in legge 20 Dicembre 2012, n.221, qualora la documentazione allegata agli atti di parte depositati telematicamente sia di difficile lettura (ad esempio per cattiva scansione) è facoltà del giudice chiedere in udienza o con apposito provvedimento reso fuori udienza l'esibizione del documento originale o il deposito di altra copia del documento con più chiara scansione.

Per le modalità di deposito delle buste telematiche eccedenti le dimensioni di 30 MB si potrà far riferimento agli appositi paragrafi dedicati nei protocolli integrativi delle singole materie.

#### <span id="page-5-0"></span>**5. Nota di iscrizione a ruolo**

Gli atti introduttivi per i quali è ammesso il deposito telematico devono essere accompagnati dalla nota di iscrizione a ruolo, che può essere compilata a mano o elaborata in automatico dai *software* predisposti per la generazione della busta da inviare telematicamente all'ufficio giudiziario competente

La nota di iscrizione a ruolo deve essere in ogni caso sottoscritta digitalmente dall'avvocato.

Al fine di una corretta redazione della stessa dovranno essere inseriti tutti i dati di ciascuna parte, con particolare attenzione al **codice fiscale**; nel caso di pluralità di attori/ricorrenti o convenuti/resistenti, andranno necessariamente inseriti i dati anagrafici e fiscali di tutti i soggetti.

Si raccomanda particolare attenzione nell'indicazione del **codice relativo all'oggetto** della controversia, in quanto da esso dipendono la correttezza dell'assegnazione alla sezione di riferimento e dei rilievi statistici.

Estrema attenzione va inoltre prestata in sede di deposito telematico all'invio dell'atto nel registro corretto (contenzioso, esecuzioni mobiliari, esecuzioni immobiliari, ecc) e nel procedimento in cui la parte è effettivamente già costituita o intende costituirsi.

Eventuali errori, anche materiali, possono determinare il deposito dell'atto in un procedimento diverso da quello rispetto al quale si intendeva compierlo. Si ribadisce che non è tecnicamente possibile, per le cancellerie, procedere al trasferimento della busta nel registro corretto, rimanendo come unica possibilità il rigetto del deposito.

## <span id="page-6-0"></span>**6. Dichiarazione di valore e modifica della domanda ai fini del valore (art. 14 T.U. 115/02 modificato dalla legge 183/11)**

Si rammenta la necessità di inserire la dichiarazione di valore tutte le volte in cui vengano introdotte modifiche della domanda cui consegua un aumento di valore della causa, nonché di ribadire l'indicazione del valore all'interno della nota di iscrizione a ruolo.

Ove non vi siano invece modifiche del valore della causa, dovrà comunque essere inserita apposita dichiarazione in tal senso sia negli atti introduttivi che in quelli in corso di causa. Si evidenzia che nel processo telematico, venendo a mancare il controllo preventivo del cancelliere, l'eventuale omissione non sarebbe emendabile e costringerebbe la cancelleria ad applicare la tassazione massima.

#### <span id="page-6-1"></span>**7. Contributo unificato**

Nell'ipotesi di pagamento telematico – da ritenersi preferibile rispetto alle altre modalità di assolvimento del contributo unificato - al termine del procedimento il sistema informatico genererà la quietanza di pagamento, denominata "ricevuta telematica", sia in formato .xml (firmato digitalmente in formato CAdES a norma dell'art. 27, comma 3, provv. DGSIA 16.4.2014) sia in formato .pdf; al fine di consentire alla cancelleria un'immediata riconciliazione dei dati contabili; nella busta informatica dovrà essere inserito il *file* .xml firmato; il *file* .pdf potrà essere inserito solo in caso di impossibilità di allegazione del *file* .xml firmato, oppure sarà stampato ed esibito alla cancelleria in caso di espressa richiesta da parte di quest'ultima al difensore.

Qualora il versamento avvenga presso una tabaccheria abilitata al servizio "Lottomatica", si avrà cura di allegare scansione delle relative marche salvando il file con la dicitura "contributo unificato", m en tre l'originale delle relative marche andrà consegnato in cancelleria entro 10 giorni dal deposito telematico, previa applicazione delle marche su apposito foglio recante gli estremi del fascicolo (numero di R.G.E., parti, avvocati), in modo da rendere immediato ed intuitivo il collegamento tra il pagamento e procedura.

Nel caso di pagamento del contributo con versamento bancario tramite modello F23, sarà sufficiente l'invio telematico della relativa quietanza (scansionata) salvando il file con la dicitura "contributo unificato", purché' l'F 23 sia correttamente compilato in tutti i suoi campi . Solo in tal caso non vi sarà necessità di presentazione dell'originale.

#### <span id="page-6-2"></span>**8. Gratuito Patrocinio**

Per usufruire del gratuito patrocinio è necessario indicare, in fase di iscrizione al ruolo, la data di accoglimento della domanda da parte dell'Ordine, allegando il provvedimento emesso dal consiglio; ove quest'ultimo non fosse ancora presente sarà cura del difensore allegare copia della domanda depositata presso il Consiglio dell'Ordine. Sarà cura dell'Ordine degli Avvocati, inoltre, procedere ad una definizione rapida delle pratiche non ancora accolte. Si ribadisce che, come confermato da circolare del Ministero della Giustizia datato 14 Luglio 2015, gli effetti dell'ammissione al gratuito patrocinio, benché estesi alle attività precedenti, decorreranno dal deposito dell'atto introduttivo in cancelleria. Sarà onere della parte istante depositare presso la cancelleria competente e senza indugio il provvedimento di ammissione al patrocinio a carico dello Stato.

In caso di rigetto dell'istanza di ammissione da parte del Consiglio dell'Ordine degli Avvocati , l'ufficio Giudiziario attiverà la procedura di riscossione degli importi non versati così come annotati sul foglio notizie.

### <span id="page-7-0"></span>**9. Verbali Udienza**

A seguito delle modifiche introdotte all'art. 207 cpc dall'art. 45 del d.l. 90/2014 le dichiarazioni delle parti e dei testi **non devono essere sottoscritte**.

Nel corso della verbalizzazione o al termine dell'udienza, il giudice dà lettura alle parti o ai testi delle dichiarazioni rese.

Nel caso **di verbale di conciliazione**, ferma restando la previsione dell'art. 88 disp. Att. Cpc. Il giudice provvede a stampare il verbale in modo da consentirne alle parti la sottoscrizione. In tal caso l'originale è cartaceo.

I verbali redatti su supporto cartaceo sono scansionati dalla cancelleria ed acquisiti al fascicolo digitale.

# <span id="page-7-1"></span>*III) DEPOSITI E COMUNICAZIONI*

## <span id="page-7-2"></span>**10. Termini per il deposito telematico**

Ai sensi dell'art. 16-*bis*, comma 7, d.l. 179/12, il deposito telematico è tempestivamente eseguito quando la ricevuta di consegna è generata entro la fine del giorno di scadenza e si applicano le disposizioni di cui all'art. 155, commi 4 e 5, c.p.c. Al proposito si evidenzia che:

 il deposito dell'atto inviato per via telematica si intende perfezionato nel momento in cui viene generata la ricevuta di avvenuta consegna da parte del gestore di posta elettronica certificata del destinatario (RAC o RdAC) (art. 13 c. 2 d.m. 44/2011)

In concreto, ricevuta la busta telematica trasmessa dal legale munito di firma digitale, il sistema genera in automatico tre ricevute che vengono inviate tramite pec all'indirizzo risultante dal ReGIndE.

Un'ulteriore quarta ricevuta di competenza della cancelleria, viene inviata via pec allo stesso indirizzo, per comunicare l'accettazione del deposito.

Il flusso informativo che l'avvocato riceve a mezzo PEC è pertanto il seguente:

- una prima ricevuta (automatica) di avvenuto invio (accettazione deposito);
- una seconda ricevuta (automatica) di avvenuta consegna del messaggio contenente la busta (consegna deposito); **questa ricevuta attesta l'avvenuto deposito dell'atto con valore legale e ad ogni effetto processuale**;
- un terzo messaggio (automatico) con l'esito dei controlli automatici (esito controlli automatici deposito. Controlli terminati con successo. Busta in attesa di accettazione);
- un quarto messaggio (di competenza della Cancelleria) contenente l'esito dei controlli eseguiti dalla cancelleria (accettazione deposito – accettazione avvenuta con successo); l'accettazione da parte della cancelleria non costituisce deposito, ma mero inserimento dell'atto nel fascicolo digitale.
- Allo stato attuale la data di generazione della RAC (o RdAC) non appare nel fascicolo informatico della causa;
- Le cancellerie si preoccuperanno di acquisire i depositi telematici pervenuti entro le 24 del giorno precedente nella giornata immediatamente successiva, e comunque non oltre le ore 15:00.
- le registrazioni eseguite dalla cancelleria visibili nel fascicolo informatico documentano le date in cui il cancelliere "lavora" l'atto depositato telematicamente in precedenza, sicché la loro eventuale posteriorità rispetto alla scadenza del termine non prova di per sé che il relativo deposito sia tardivo;
- nel caso in cui le suddette registrazioni di cancelleria riportino una data successiva a quella di scadenza del termine di deposito dell'atto, si consiglia all'avvocato di depositare telematicamente utilizzando la funzione "*memoria generica*" - la ricevuta di consegna (RAC/RdAC), in modo che essa venga resa visibile al giudice e alla controparte per la verifica della tempestività del deposito;
- qualora l'avvocato abbia notificato a mezzo PEC in proprio (ai sensi della L. n. 53/1994) un atto giudiziario:
	- sia in caso di atto introduttivo che di atto endoprocessuale, il difensore depositerà telematicamente – secondo la previsione dell'art. 19-*bis* delle nuove specifiche tecniche (provv. DGSIA 16.4.2014) – l'atto notificato, unitamente al relativo messaggio PEC (completo di tutti gli allegati), alla ricevuta di accettazione ed a quella di consegna.

Resta salvo l'obbligo dell'avvocato di effettuare tutti gli adempimenti incombenti all'Ufficiale Giudiziario nei casi previsti dalla legge.

#### <span id="page-8-0"></span>**11. Cautele in ordine al deposito telematico**

Si suggerisce al difensore di dar corso al deposito telematico con almeno 48 ore di anticipo rispetto alla scadenza del rispettivo termine, onde consentire alla cancelleria di aprire la busta (ciò che avviene di norma il primo giorno lavorativo successivo alla ricezione della RAC) e segnalare eventuali anomalie - ostative all'accettazione del deposito - in tempo utile per permettere all'avvocato di sanare tali anomalie e provvedere entro il termine al deposito telematico rituale.

Si raccomanda particolare attenzione in fase di creazione della busta, in quanto errori in fase di compilazione potranno determinare una mancata corrispondenza tra i dati inseriti (acquisiti automaticamente dal sistema) e quelli contenuti all'interno della documentazione prodotta, determinando possibili errori nella compilazione dei provvedimenti del giudice.

È certamente consigliabile conservare copia informatica di tutte le comunicazioni PEC riguardanti il deposito effettuato, anche mediante salvataggio su supporto durevole.

Infatti, in caso di contestazione della tempestività del deposito, sarà necessario ricostruire i flussi della busta telematica, mediante la produzione - in forma cartacea e all'occorrenza informatica (mediante presentazione di supporto durevole su cui siano salvati i relativi *files*), qualora non si sia già provveduto al deposito telematico secondo quanto contemplato *sub* ultimo capoverso del precedente paragrafo 8 – sia del messaggio di posta elettronica certificata contenente l'attestazione di avvenuta consegna della busta da parte da parte dei sistemi ministeriali (RAC o RdAC), sia - eventualmente – della ricevuta di accettazione generata dal proprio gestore PEC, oltre ai successivi messaggi sempre provenienti dai sistemi di cancelleria.

#### <span id="page-9-0"></span>**12. Comunicazioni di cancelleria**

Le cancellerie danno corso alle comunicazioni di loro pertinenza, evitando di effettuare notifiche nel giorno del sabato ed osservando il disposto dell'art. 16 del d.l. n. 179/2012 (conv. dalla l. n. 221/2012). In particolare, in caso di pluralità di difensori, o di presenza di difensore e domiciliatario, la cancelleria provvederà ad inserire fra i destinatari delle comunicazioni tutti i professionisti a prescindere dalla indicazione di mandato congiunto o disgiunto tra gli stessi.

Ogni comunicazione di cancelleria in modalità telematica si intende perfezionata nel momento in cui viene generata la ricevuta di avvenuta consegna da parte del gestore di posta elettronica certificata del destinatario (RAC o RdAC), ai sensi dell'art. 16, commi 2 e 3, del d.m. 44/2011; da tale momento - ferma la regola generale per cui *dies a quo non computatur in termino* - iniziano quindi a decorrere termini processuali perentori ed ordinatori connessi all'avvenuta comunicazione del provvedimento. A tal proposito si precisa che la data effettiva di recapito della comunicazione è quella di consegna nella casella di PEC dell'avvocato e non quella (eventualmente posteriore) in cui il messaggio viene riversato sull'eventuale *software client* di posta elettronica (es. Outlook) in uso all'avvocato.

Qualora la comunicazione sia rivolta ad un soggetto che - pur avendone l'obbligo ai sensi dell'art. 16, comma 6, del d.m. 44/2011 - non abbia provveduto ad istituire o comunicare (anche in caso di variazione) all'Ordine di appartenenza il proprio indirizzo di posta elettronica certificata, la comunicazione sarà eseguita mediante deposito in cancelleria (senza alcun ulteriore incombente) e da detto momento decorreranno tutti i termini.

Analogo deposito in cancelleria verrà eseguito in ogni altra ipotesi nella quale la comunicazione via PEC non sia stata consegnata per cause imputabili al destinatario (quali, ad esempio, la casella di posta certificata piena); si raccomanda, dunque, all'avvocato di controllare periodicamente la capienza della propria casella PEC e di evitare che la fornitura del servizio di posta elettronica certificata cessi per causa imputabile al legale.

Si ricorda che, a norma dell'art. 40, comma 1-*ter*, del testo unico sulle spese di giustizia (d.p.r. 115/2002), *"l'importo del diritto di copia, aumentato di dieci volte, è dovuto per gli atti comunicati o notificati in cancelleria nei casi in cui la comunicazione o la notificazione al destinatario non si e' resa possibile per causa a lui imputabile."*

Si ricorda infine che, attraverso i servizi di consultazione messi a disposizione attraverso i punti di accesso o il portale dei servizi telematici [\(http://pst.giustizia.it/PST/\)](http://pst.giustizia.it/PST/), è possibile scaricare le comunicazioni perfezionate in cancelleria a seguito di mancata notifica telematica.

#### <span id="page-10-0"></span>**13. Costituzione in Giudizio/Deposito atti in udienza**

Si raccomanda di effettuare il deposito telematico dell'atto di costituzione in giudizio prima dell'udienza, in modo da permettere un migliore e più rapido svolgimento della stessa, ferma la facoltà del Giudice di disporre l'esibizione dell'originale o il deposito dell'atto cartaceo. Nel caso in cui l'avvocato decida di provvedere alla costituzione in maniera cartacea o voglia procedere alla produzione in udienza di un atto o documento, è consigliabile che il deposito venga effettuato preventivamente in Cancelleria (anche il giorno stesso dell'udienza ove non possibile prima).

Il Giudice potrà invitare il difensore ad inviare telematicamente anche copia informatica degli atti prodotti in formato cartaceo al fine di implementare il fascicolo informatico: in tal caso l'avvocato indicherà, nella nota di deposito che costituirà "atto principale" del deposito telematico, che l'atto allegato è copia informatica conforme del documento o dell'atto depositato in udienza e la cancelleria lo accetterà come "evento particolare" o "annotazione".

#### <span id="page-10-1"></span>**14. Rimessione in termini**

La parte che dimostri di essere incorsa in una decadenza per causa a sé non imputabile potrà presentare istanza di rimessione in termini ai sensi dell'art. 153 comma 2 c.p.c..

È sempre consigliabile che il difensore verifichi senza indugio il corretto funzionamento dei sistemi informatici (proprio e ministeriale), qualora non giunga in tempi brevi dal gestore di posta del Ministero della giustizia la ricevuta di avvenuta consegna (RAC o RdAC).

Si raccomanda, inoltre, all'avvocato di corredare l'istanza di rimessione in termini con l'intera documentazione - cartacea e informatica - occorrente per ricostruire il deposito nelle varie fasi di esecuzione del medesimo.

La rimessione potrà essere concessa - ferma restando la piena discrezionalità del giudice al riguardo

- in tutti i casi in cui risulti che la non tempestiva effettuazione del deposito sia derivata da problemi di funzionamento dei sistemi informatici (ivi inclusi quelli di gestione posta elettronica certificata) non imputabili al difensore; analogamente, quando il ritardo vada ascritto ad una comunicazione di cancelleria via PEC mancante - in tutto o parzialmente - del relativo provvedimento (anche se in tale ipotesi sia stata generata la ricevuta di avvenuta consegna da parte del gestore di posta elettronica certificata del destinatario).

La rimessione in termini potrà, inoltre, essere concessa - sempre che il giudice reputi sussistenti i presupposti di cui all'art. 153, secondo comma, c.p.c. - quando l'accettazione, a cura del cancelliere, del deposito telematico compiuto dall'avversario abbia avuto luogo in un tempo tale da impedire alla parte di contraddire sugli atti e/o documenti in questione nel rispetto del termine all'uopo assegnatole.

Si rammenta inoltre che gli atti e i documenti depositati telematicamente diventano visibili alle altre parti del giudizio solo a seguito dell'accettazione operata dalla cancelleria, per cui un deposito eseguito molto a ridosso dell'orario di scadenza potrebbe precludere agli avvocati degli altri contendenti la possibilità di disamina e replica nel successivo termine previsto dalla legge o dal giudice.

## <span id="page-11-0"></span>*IV) CONSULTAZIONE TELEMATICA E RILASCIO COPIE*

#### <span id="page-11-1"></span>**15. Consultazione del fascicolo telematico**

Anteriormente alla costituzione, l'avvocato può consultare lo storico del fascicolo telematico del procedimento dal portale dei servizi telematici del Ministero della giustizi[a](http://pst.giustizia.it/PST/) [\(http://pst.giustizia.it/PST/\)](http://pst.giustizia.it/PST/), accedendovi senza autenticazione (attraverso la sezione "*consultazione pubblica dei registri*") in forma anonima; in tal caso sarà visionabile (24 ore su 24 ed anche durante i giorni festivi) una sommaria descrizione - depurata di alcuni dati - dei soli eventi registrati, ma non il contenuto dei relativi atti e provvedimenti.

Si rammenta che è anche possibile, attraverso i servizi di consultazione, visualizzare numero di ruolo, giudice e data di udienza relativi ad un procedimento nel quale l'avvocato non è ancora costituito.

Tale funzione è accessibile attraverso i punti di accesso e il portale dei servizi telematici [\(http://pst.giustizia.it/PST/](http://pst.giustizia.it/PST/) - Servizi riservati → Consultazione registri → dopo aver ricercato l'ufficio, il registro e il ruolo, tasto "*Archivio fascicoli*").

Questo è possibile sia per il SICID (inserendo il cognome - o anche solo parte del cognome dell'attore e del convenuto) che per il SIECIC (inserendo cognome per esteso, nome e codice fiscale in caso di persona fisica, o denominazione e codice fiscale in caso di persona giuridica, del soggetto esecutato). In entrambi i casi è indispensabile che l'inserimento di denominazioni, cognomi e nomi (oltre che, naturalmente, dei codici fiscali) delle parti non contenga errori: in tal caso l'utente esterno non può accedere alle informazioni (ad es., in presenza del cognome "*BANCHI*" al posto di "*BIANCHI*").

Dopo la costituzione il difensore - oltre a conservare la precitata facoltà di consultazione anonima - potrà esaminare in forma completa i dati del procedimento, salvando sul proprio pc e/o stampando copia dei relativi atti/provvedimenti, se si sarà previamente autenticato tramite *smart card* o *token* di firma digitale presso il portale suddetto o - in alternativa - un punto di accesso.

Appare opportuno che gli studi legali ricorrano il più possibile a tale forma di accesso *online*, la quale consente loro di risparmiare tempo e permette alle cancellerie di dedicare ogni risorsa all'espletamento delle sole incombenze implicanti la necessità della presenza fisica degli interessati negli uffici; **l'accesso alle cancellerie deve essere quindi limitato alle sole residuali attività per le quali risulti necessaria la presenza fisica del personale di cancelleria.**

## <span id="page-12-0"></span>**16. Consultazione - da parte dei soggetti non costituiti - degli atti/documenti depositati telematicamente**

L'avvocato della parte non costituita ha la possibilità di accedere al fascicolo digitale allo scopo di visionare i soli atti e/o documenti depositati con modalità telematica dalla/e controparte/i.

A tal fine è necessario provvedere alla redazione di un apposito atto, denominabile "*procura ex art. 76 disp. att. c.p.c.*", attraverso il quale la parte non costituita conferisce al proprio difensore apposito incarico di esaminare il fascicolo d'ufficio e nel quale dovrà essere inserito specifico riferimento al giudizio in oggetto.

Tale atto - da redigersi ed autenticarsi secondo le regole valevoli per la procura alla lite (cfr. *sub*  paragrafo 3) - verrà quindi trasmesso dall'avvocato per via telematica utilizzando il tracciato "richiesta visibilità" avendosi cura di identificare correttamente il numero di ruolo del procedimento interessato.

La cancelleria provvederà ad associare il nominativo dell'avvocato alla parte, consentendo così la visualizzazione degli atti e documenti depositati telematicamente.

Resta sempre possibile – sia per la parte che per gli avvocati - recarsi in cancelleria per la consultazione, a video, dei documenti ed eventualmente per la richiesta di eventuale copia degli stessi (previo pagamento dei relativi diritti).

#### <span id="page-12-1"></span>**17. Rilascio Copie**

L'art. 52, comma 1, del D.L. n. 90/2014 ha introdotto il comma 9-bis all'art. 16-bis del D.L.

n. 179/2012, secondo il quale: "Le copie informatiche, anche per immagine, di atti processuali di parte e degli ausiliari del giudice nonché dei provvedimenti di quest'ultimo, presenti nei fascicoli informatici dei procedimenti indicati nel presente articolo, equivalgono all'originale anche se prive di firma digitale del cancelliere.

Il difensore, il consulente I tecnico, il professionista delegato, il curatore e il commissario giudiziale possono estrarre con modalità telematiche duplicati, copie analogiche o informatiche degli atti e dei provvedimenti di cui al periodo precedente e attestare la conformità delle copie estratte ai corrispondenti atti contenuti nel fascicolo informatico. Le copie analogiche e informatiche, anche per immagine, estratte dal fascicolo informatico e munite dell'attestazione di conformità a norma del presente comma, equivalgono all'originale. Per i duplicati rimane fermo quanto previsto dall'art. 23 bis, comma 1, del decreto legislativo 7 marzo 2005, n. 82.

**Le disposizioni di cui al presente comma non si applicano agli atti processuali che contengono provvedimenti giudiziali che autorizzano il prelievo di somme di denaro all'ordine del giudice".** 

**Il potere di autenticazione non si estende, inoltre, alle copie di provvedimenti che devono essere muniti di formula esecutiva** (Circolare 28 Ottobre 2014 – Adempimenti di cancelleria conseguenti all'entrata in vigore degli obblighi di cui agli artt.16 bis e sgg. D.l. 179/2012 e 90/2014 ) Peraltro l'art. 40, commi 1-quater e 1-quinqies, del D.P.R. n. 115/02, come aggiunti dall'art. 52, comma 2, del D.L. n. 90/2014 prevede che: "II diritto di copia senza certificazione di conformità non è dovuto quando la copia è estratta dal fascicolo informatico dai soggetti abilitati ad accedervi" e " Il diritto di copia autentica non è dovuto nei casi previsti dall'art. 16-bis, comma 9-bis, del decreto-legge 18 ottobre 2012, n. 179, convertito con modificazioni, dalla legge 17 dicembre 2012, n. 221". La Cancelleria quindi, salvo casi eccezionali, non rilascia più copie autentiche di atti e provvedimenti presenti nei fascicoli informatici.

## <span id="page-13-0"></span>*DISPOSIZIONI FINALI*

Il presente protocollo entrerà in vigore in data 01.10.2015. I capitoli successivi dedicati alle singole materie, nonché le modifiche normative, di innovazioni tecniche e di esigenze operative, perverranno con allegazione di documenti aggiuntivi, integrativi o modificativi dello stesso, diventandone pertanto parte integrante.

Lanciano, 30.09.2015

Il Consiglio dell'Ordine degli Avvocati Il Presidente del Tribunale di Lanciano Presidente Avv/Silvana Vassalli Dott.ssa Maria Gilda Brindesi Pagina **13**